### **Mautner, Karlo**

#### **Master's thesis / Diplomski rad**

**2022**

*Degree Grantor / Ustanova koja je dodijelila akademski / stručni stupanj:* **Josip Juraj Strossmayer University of Osijek, Faculty of Electrical Engineering, Computer Science and Information Technology Osijek / Sveučilište Josipa Jurja Strossmayera u Osijeku, Fakultet elektrotehnike, računarstva i informacijskih tehnologija Osijek**

*Permanent link / Trajna poveznica:* <https://urn.nsk.hr/urn:nbn:hr:200:950596>

*Rights / Prava:* [In copyright](http://rightsstatements.org/vocab/InC/1.0/) / [Zaštićeno autorskim pravom.](http://rightsstatements.org/vocab/InC/1.0/)

*Download date / Datum preuzimanja:* **2024-08-10**

*Repository / Repozitorij:*

[Faculty of Electrical Engineering, Computer Science](https://repozitorij.etfos.hr) [and Information Technology Osijek](https://repozitorij.etfos.hr)

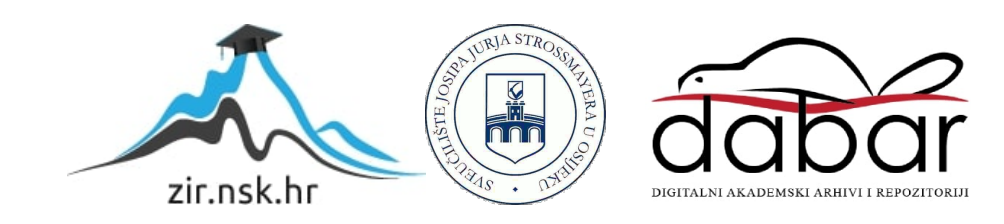

# **SVEUČILIŠTE JOSIPA JURJA STROSSMAYERA U OSIJEKU FAKULTET ELEKTROTEHNIKE, RAČUNARSTVA I INFORMACIJSKIH TEHNOLOGIJA**

**Sveučilišni studij računarstva**

# **ANDROID APLIKACIJA ZA RAD S MATRICAMA**

**Diplomski rad**

**Karlo Mautner**

**Osijek, 2022.**

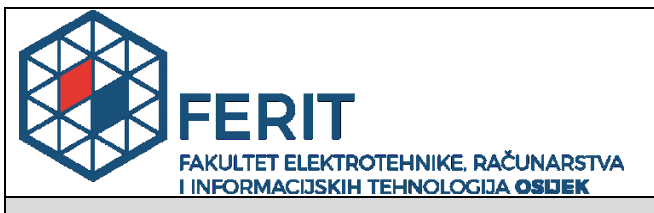

**Obrazac D1: Obrazac za imenovanje Povjerenstva za diplomski ispit**

**Osijek, 14.09.2022.**

# **Odboru za završne i diplomske ispite**

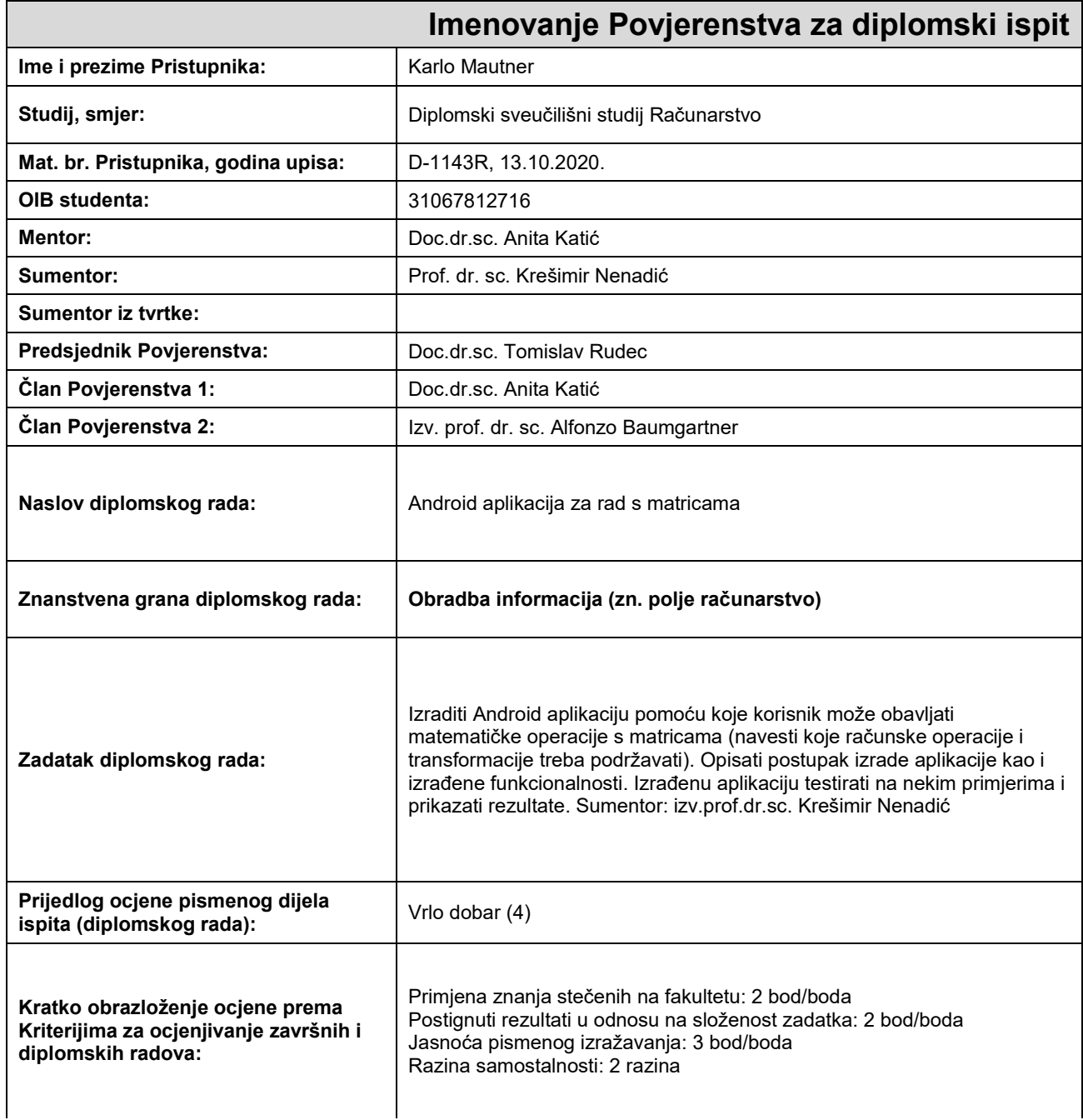

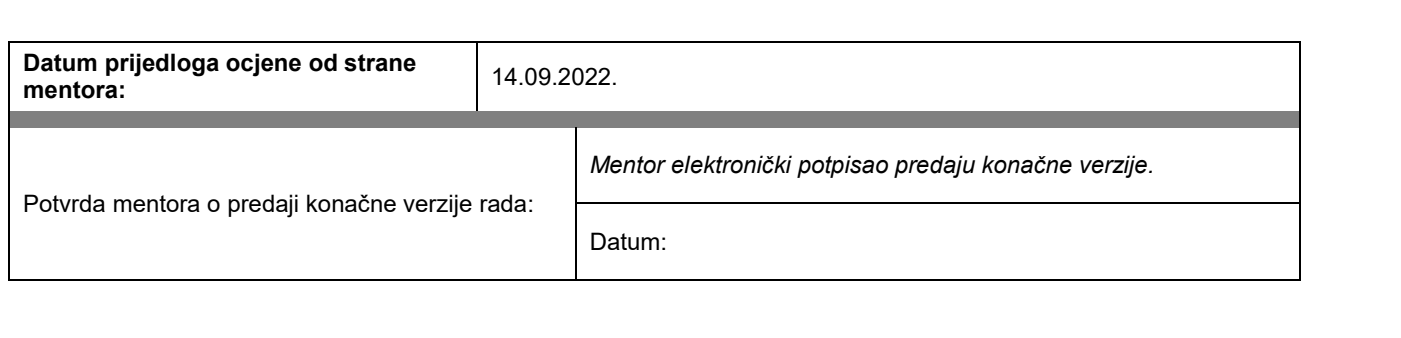

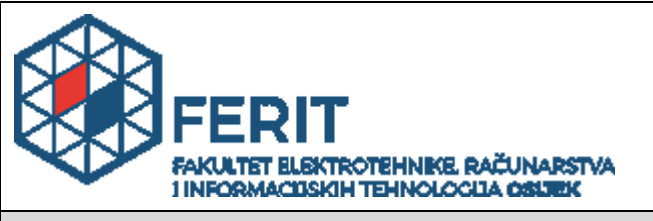

# **IZJAVA O ORIGINALNOSTI RADA**

**Osijek, 27.09.2022.**

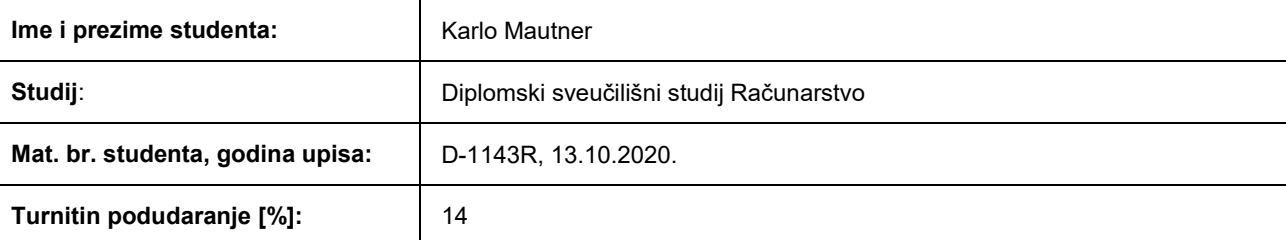

Ovom izjavom izjavljujem da je rad pod nazivom**: Android aplikacija za rad s matricama**

izrađen pod vodstvom mentora Doc.dr.sc. Anita Katić

i sumentora Prof. dr. sc. Krešimir Nenadić

moj vlastiti rad i prema mom najboljem znanju ne sadrži prethodno objavljene ili neobjavljene pisane materijale drugih osoba, osim onih koji su izričito priznati navođenjem literature i drugih izvora informacija. Izjavljujem da je intelektualni sadržaj navedenog rada proizvod mog vlastitog rada, osim u onom dijelu za koji mi je bila potrebna pomoć mentora, sumentora i drugih osoba, a što je izričito navedeno u radu.

Potpis studenta:

# Sadržaj

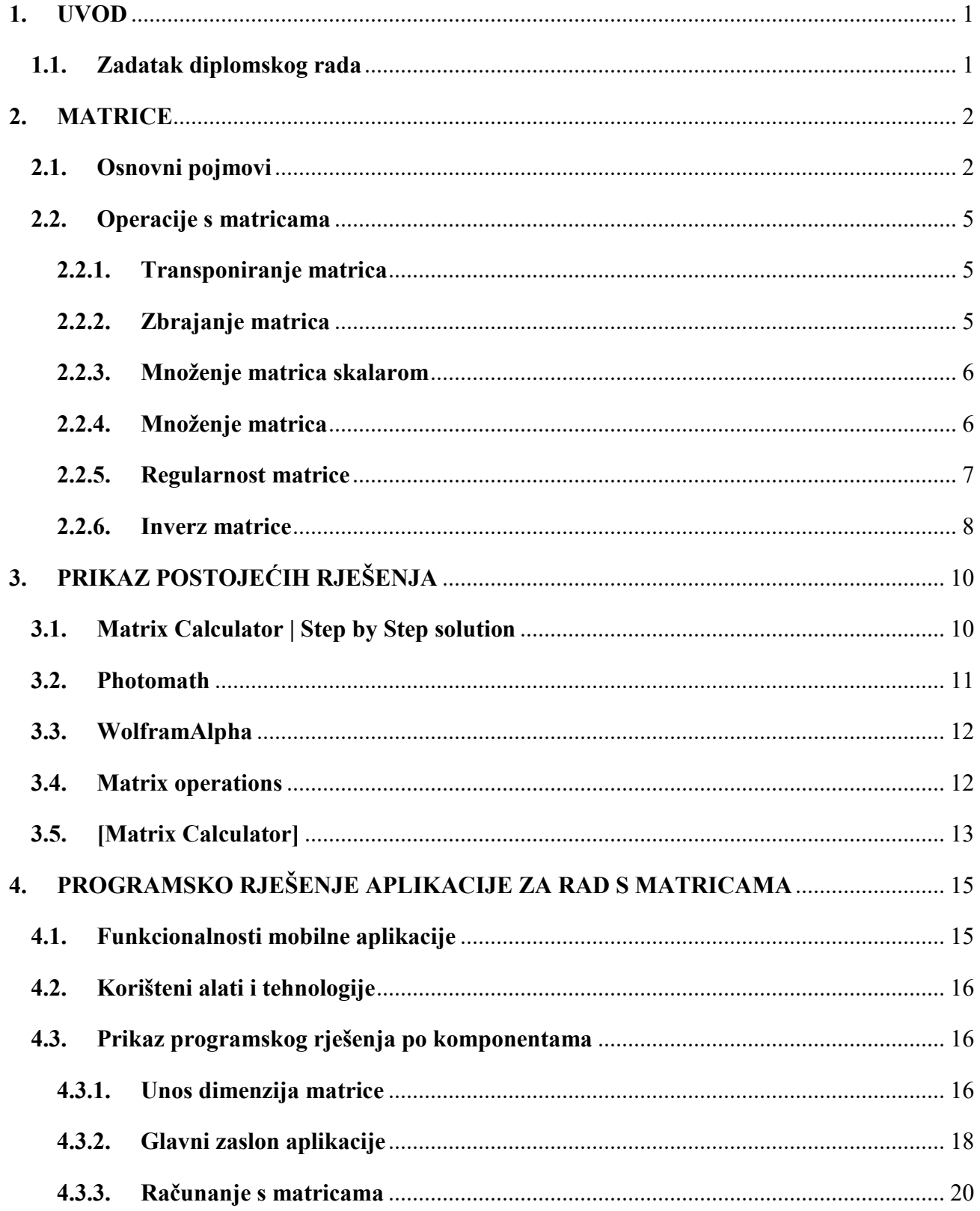

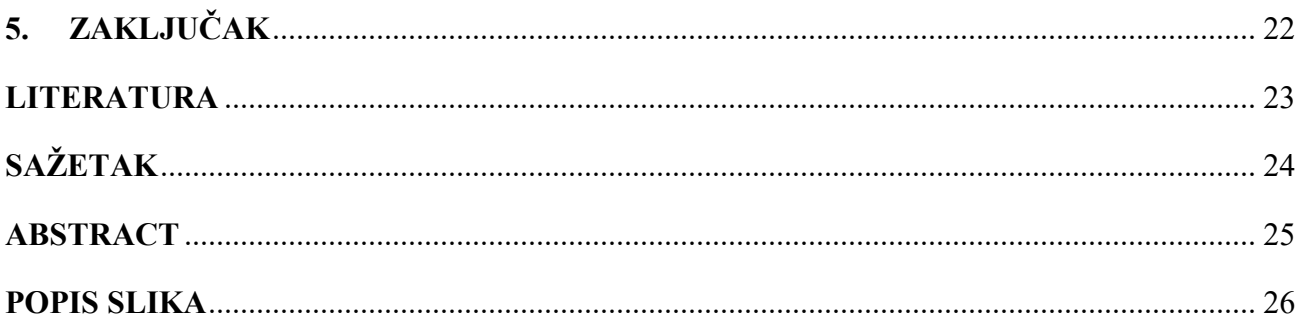

# <span id="page-7-0"></span>**1. UVOD**

Matrica je pravokutna tablica brojeva s kojima se mogu izvoditi razne matematičke operacije. Koristi se prvotno u matematici, ali svoju primjenu našla je u raznim područjima kao što su digitalna obrada fotografije, računalna grafika, strojno učenje, obrada signala i mnoga druga. Postoji nekoliko vrsta matrica koje će biti opisane u narednim poglavljima zajedno s operacijama koje se vrše nad njima. Ručno rješavanje matričnih problema ponekad iziskuje velike napore i zato je vrlo korisno imati aplikaciju koja pomaže u izračunima. Ovim radom razmatra se teorija matrica, matrični problemi i u tu svrhu se izrađuje mobilna Android aplikacija.

U drugom poglavlju opisane su matrice i operacije s matricama. Operacije koje su opisane obuhvaćaju one koje se vrše nad matricama i s više matrica međusobno. Opisani su uvjeti koji moraju biti ispunjeni kako bi se mogla izvršiti neka operacija. Te operacije su transponiranje matrica, zbrajanje matrica, množenje matrica skalarom, množenje matrica međusobno, regularnost matrice i inverz matrice. U trećem poglavlju opisana su već postojeća rješenja, odnosno postojeće aplikacije za rad s matricama. U četvrtom poglavlju opisano je programsko rješenje aplikacije za rad s matricama što uključuje funkcionalnosti koje obuhvaća, korištene alate i tehnologije te prikaz programskog rješenja po komponentama.

## <span id="page-7-1"></span>**1.1. Zadatak diplomskog rada**

Izraditi Android aplikaciju pomoću koje korisnik može obavljati matematičke operacije s matricama uz navođenje računskih operacija i transformacija koje treba podržavati. Opisati postupak izrade aplikacije kao i izrađene funkcionalnosti. Izrađenu aplikaciju testirati na nekim primjerima i prikazati rezultate.

## <span id="page-8-0"></span>**2. MATRICE**

#### <span id="page-8-1"></span>**2.1. Osnovni pojmovi**

Matrica je pravokutna tablica s m redaka i n stupaca, omeđenih uglatim zagradama [3]. U nastavku poglavlja prikazan je primjer  $m \times n$  matrice, odnosno matrice tipa  $m \times n$ .

$$
A = \begin{bmatrix} a_{11} & a_{12} & \dots & a_{1n} \\ a_{21} & a_{22} & \dots & a_{2n} \\ \vdots & \vdots & \ddots & \vdots \\ a_{m1} & a_{m2} & \dots & a_{mn} \end{bmatrix}
$$

U većini slučajeva matrica se popunjava brojevima, najčešće realnim, no elementi matrice mogu biti i drugi objekti kao što su kompleksni brojevi, funkcije, vektori pa čak i same matrice. Pristupanje željenim elementima matrice moguće je navođenjem točne pozicije elementa. Poziciju elementa matrice određuju redak i stupac u kojem se nalazi. Element se označava s  $a_{ij}$  gdje i označava broj retka, a *j* broj stupca. U ovom radu, konkretnije u samoj aplikaciji, matrice će se moći popunjavati realnim brojevima kako bi se nad njima mogle izvoditi matematičke operacije.

Posebne vrste matrica su: simetrična matrica, antisimetrična matrica, dijagonalna matrica, jedinična matrica, nulmatrica, trokutasta matrica, jednoredna matrica i jednostupčana matrica.

Simetrična matrica je kvadratna matrica u kojoj su elementi matrice koji su simetrično raspoređeni s obzirom na glavnu dijagonalu jednaki. Primjer simetrične matrice prikazan je na slici 2.1.

$$
A = \begin{bmatrix} 1 & 2 & 3 \\ 2 & 6 & 4 \\ 3 & 4 & 0 \end{bmatrix}
$$

**Slika 2.1** Primjer simetrične matrice

<span id="page-8-2"></span>Antisimetrična matrica je kvadratna matrica u kojoj vrijedi  $a_{ij} = -a_{ji}$  za sve  $(i, j)$ . Primjer antisimetrične matrice prikazan je na slici 2.2.

$$
B = \begin{bmatrix} 0 & 1 & 2 \\ -1 & 0 & 4 \\ -2 & -4 & 0 \end{bmatrix}
$$

**Slika 2.2** Primjer antisimetrične matrice

<span id="page-9-0"></span>Dijagonalna matrica je kvadratna matrica u kojoj su svi elementi izvan glavne dijagonale jednaki nuli. Primjer dijagonalne matrice prikazan je na slici 2.3.

$$
D = \begin{bmatrix} 2 & 0 & 0 \\ 0 & -1 & 0 \\ 0 & 0 & 3 \end{bmatrix}
$$

**Slika 2.3** Primjer dijagonalne matrice

<span id="page-9-1"></span>Na slici 2.4. prikazan je primjer jedinične matrice. Jedinična matrica je kvadratna matrica u kojoj su elementi glavne dijagonale jedinice, a svi ostali nule.

$$
I = \begin{bmatrix} 1 & 0 & 0 & 0 \\ 0 & 1 & 0 & 0 \\ 0 & 0 & 1 & 0 \\ 0 & 0 & 0 & 1 \end{bmatrix}
$$

**Slika 2.4** Primjer jedinične matrice

<span id="page-9-2"></span>Nulmatrica je matrica u kojoj su svi elementi jednaki nuli, a primjer takve matrice prikazan je na slici 2.5.

| $O = \begin{bmatrix} 0 & 0 & 0 & 0 \ 0 & 0 & 0 & 0 \ 0 & 0 & 0 & 0 \ 0 & 0 & 0 & 0 \end{bmatrix}$ |  |  |
|---------------------------------------------------------------------------------------------------|--|--|
|                                                                                                   |  |  |
|                                                                                                   |  |  |
|                                                                                                   |  |  |

**Slika 2.5** Primjer nulmatrice

<span id="page-10-0"></span>Trokutasta matrica može biti gornja trokutasta ili donja trokutasta. Ukoliko matrica ima sve elemente ispod glavne dijagonale jednake nuli, onda se radi o gornje trokutastoj, a u slučaju da matrica ima sve elemente iznad glavne dijagonale jednake nuli onda se radi o donje trokutastoj. Primjer gornje trokutaste matrice prikazan je na slici 2.6.

$$
T = \begin{bmatrix} 3 & 4 & -2 & 1 \\ 0 & 1 & -9 & 7 \\ 0 & 0 & 5 & 6 \\ 0 & 0 & 0 & -1 \end{bmatrix}
$$

**Slika 2.6** Primjer gornje trokutaste matrice

<span id="page-10-2"></span><span id="page-10-1"></span>Jednoredna i jednostupčana matrica su matrice koje se sastoje od jednog retka, odnosno jednog stupca. Primjeri jednoredne i jednostupčane matrice prikazani su na slikama 2.7 i 2.8.

$$
A = \begin{bmatrix} -7 & 3 & -89 \end{bmatrix}
$$

**Slika 2.7** Primjer jednoredne matrice

$$
A = \begin{bmatrix} -6 \\ 6 \\ 9 \end{bmatrix}
$$

<span id="page-10-3"></span>**Slika 2.8** Primjer jednostupčane matrice

### <span id="page-11-0"></span>**2.2. Operacije s matricama**

Postoje mnoge matematičke operacije koje se mogu primjenjivati nad matricama. Neke od tih operacija mogu se primjenjivati samo na kvadratnim matricama, primjeri takvih operacija su računanje determinante matrice i inverza matrice. U ovom radu će se teorijski obraditi i u aplikaciji implementirati sljedeće matematičke operacije: transponiranje matrice, zbrajanje matrica, množenje matrica, množenje matrice skalarom. Osim tih operacija implementirat će se mogućnost provjere je li matrica regularna te u slučaju da je, određivanje njezinog inverza.

#### <span id="page-11-1"></span>**2.2.1. Transponiranje matrica**

Transponirana matrica matrice A tipa  $m \times n$  je matrica  $A^T$  tipa  $n \times m$  takva da se u *i*-tom retku i *j*-tom stupcu matrice  $A<sup>T</sup>$  nalazi element iz *j*-tog retka i *i*-tog stupca matrice A. Transponiranje matrica je unarna operacija jer se primjenjuje samo na jednoj matrici. Opći prikaz transponiranja matrice prikazan je na sljedećem primjeru.

$$
\begin{bmatrix} a_{11} & a_{12} & \dots & a_{1n} \\ a_{21} & a_{22} & \dots & a_{2n} \\ \vdots & \vdots & \ddots & \vdots \\ a_{m1} & a_{m2} & \dots & a_{mn} \end{bmatrix}^T = \begin{bmatrix} a_{11} & a_{21} & \dots & a_{m1} \\ a_{12} & a_{22} & \dots & a_{m2} \\ \vdots & \vdots & \ddots & \vdots \\ a_{1n} & a_{2n} & \dots & a_{nm} \end{bmatrix}
$$

U nastavku je prikazan primjer transponiranja matrice u kojoj su svi elementi cijeli brojevi.

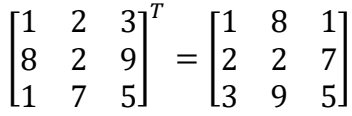

#### <span id="page-11-2"></span>**2.2.2. Zbrajanje matrica**

Zbrajanje matrica moguće je provesti samo nad matricama istih dimenzija. Zbrajanje se provodi tako da se zbroje elementi koji se nalaze na istim pozicijama u obje matrice. Za zbrajanje matrica vrijede sljedeća svojstva:

- asocijativnost zbrajanja:  $(A + B) + C = A + (B + C)$ ,
- komutativnost zbrajanja:  $A + B = B + A$ ,
- postojanje neutralnog elementa zbrajanja (nulmatrica):  $A + N = N + A = A$ ,
- postojanje suprotnog elementa zbrajanja čiji zbroj tvori nulmatricu,

suprotnu matricu označavamo sa –  $A: A + B = B + A = N$ .

Opći prikaz zbrajanja prikazan je na sljedećem primjeru.

$$
\begin{bmatrix} a_{11} & \cdots & a_{1n} \\ \vdots & \ddots & \vdots \\ a_{m1} & \cdots & a_{mn} \end{bmatrix} + \begin{bmatrix} b_{11} & \cdots & b_{1n} \\ \vdots & \ddots & \vdots \\ b_{m1} & \cdots & b_{mn} \end{bmatrix} = \begin{bmatrix} a_{11} + b_{11} & \cdots & a_{1n} + b_{1n} \\ \vdots & \ddots & \vdots \\ a_{m1} + b_{m1} & \cdots & a_{mn} + b_{mn} \end{bmatrix}
$$

U nastavku prikazan je primjer zbrajanja matrica.

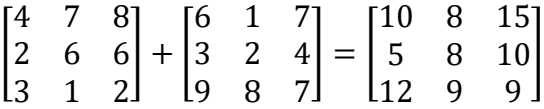

#### <span id="page-12-0"></span>**2.2.3. Množenje matrica skalarom**

Množenje matrica skalarom se izvodi tako da se svaki element matrice pomnoži tim skalarom, odnosno određenim brojem. Opći prikaz množenja matrice skalarom prikazan je na sljedećem primjeru.

$$
\lambda \begin{bmatrix} a_{11} & \cdots & a_{1n} \\ \vdots & \ddots & \vdots \\ a_{m1} & \cdots & a_{mn} \end{bmatrix} = \begin{bmatrix} \lambda a_{11} & \cdots & \lambda a_{1n} \\ \vdots & \ddots & \vdots \\ \lambda a_{m1} & \cdots & \lambda a_{mn} \end{bmatrix}
$$

U nastavku prikazan je primjer množenja matrice skalarom, odnosno brojem četiri.

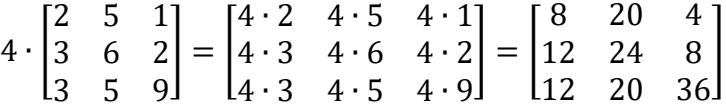

#### <span id="page-12-1"></span>**2.2.4. Množenje matrica**

Za postojanje umnoška matrica, potrebno je da matrice budu ulančane. Ulančane matrice su matrice kojima je broj stupaca prve matrice jednak broju redaka druge matrice. U slučaju da je matrica A tipa  $m \times n$ , matrica B mora biti tipa  $n \times p$  kako bi mogao postojati umnožak AB. Rezultat množenja će biti matrica tipa  $m \times p$ . Množenje matrica se provodi tako da se m-ti redak prve matrice skalarno

pomnoži *n*-tim stupcem druge matrice. Odnosno vrijedi formula:  $c_{mn} = \sum_{k=1}^{n} a_{mk} b_{kn}$ . Svojstva množenja matrica su:

- asocijativnost množenja:  $(A \cdot B) \cdot C = A \cdot (B \cdot C)$ ,
- distributivnost množenja prema zbrajanja zdesna:  $(A + B) \cdot C = A \cdot C + B \cdot C$ ,
- distributivnost množenja prema zbrajanju slijeva:  $C \cdot (A + B) = C \cdot A + C \cdot B$ .

Potrebno je naglasiti da komutativnost ne vrijedi u općem slučaju množenja matrica. Opći prikaz množenja matrica prikazan je na sljedećem primjeru.

$$
\begin{bmatrix} a_{11} & \cdots & a_{1n} \\ \vdots & \ddots & \vdots \\ a_{m1} & \cdots & a_{mn} \end{bmatrix} \cdot \begin{bmatrix} b_{11} & \cdots & b_{1m} \\ \vdots & \ddots & \vdots \\ b_{n1} & \cdots & b_{nm} \end{bmatrix} = \begin{bmatrix} a_{11} \cdot b_{11} + \cdots + a_{1n} \cdot b_{n1} & \cdots & a_{11} \cdot b_{1n} + \cdots + a_{1n} \cdot b_{nm} \\ \vdots & \ddots & \vdots \\ a_{m1} \cdot b_{11} + \cdots + a_{mn} \cdot b_{n1} & \cdots & a_{m1} \cdot b_{1n} + \cdots + a_{mn} \cdot b_{nm} \end{bmatrix}
$$

Primjer množenja matrica prikazan je u nastavku.

$$
\begin{bmatrix} 2 & 1 \\ -1 & 3 \end{bmatrix} \cdot \begin{bmatrix} -1 & 3 \\ 2 & 4 \end{bmatrix} = \begin{bmatrix} 2 \cdot (-1) + 1 \cdot 2 & 2 \cdot 3 + 1 \cdot 4 \\ (-1) \cdot (-1) + 3 \cdot 2 & (-1) \cdot 3 + 3 \cdot 4 \end{bmatrix} = \begin{bmatrix} 0 & 10 \\ 7 & 9 \end{bmatrix}
$$

#### <span id="page-13-0"></span>**2.2.5. Regularnost matrice**

Za matricu A kažemo da je regularna ako postoji matrica A' takva da vrijedi  $A \cdot A' = A' \cdot A = I$ . Regularnost matrice određuje se tako da odredimo njenu determinantu. Determinanta se može odrediti samo kvadratnim matricama. Ukoliko je determinanta različita od nule, matrica je regularna.

Ako je matrica prvog reda, onda se determinanta definira:  $det(A) = a$ . Ako je matrica drugog reda definirana na način:

$$
A = \begin{bmatrix} a & b \\ c & d \end{bmatrix},
$$

onda se determinanta određuje sljedećom formulom:

$$
\det(A) = a \cdot d - b \cdot c
$$

Determinanta višeg reda može se računati pomoću Laplaceovog razvoja determinante. Laplaceov razvoj može se napraviti po *i*-tom retku ili *j*-tom stupcu. Cilj Laplaceovog razvoja je računanje determinante matrice nižeg reda. Ako se matrici A izostavi i-ti redak i j-ti stupac, dobit će se matrica čija se determinanta naziva subdeterminanta te se označava sa  $M_{ij}$ . Kofaktor elementa  $a_{ij}$  je broj  $A_{ij} = (-1)^{i+j} M_{ij}.$ 

Računanje po *i*-tom retku se izvodi na način:

$$
\det(A) = \sum_{j=1}^{n} a_{ij} \cdot A_{ij}
$$

a računanje po  $j$ -tom stupcu na način:

$$
\det(A) = \sum_{i=1}^{n} a_{ij} \cdot A_{ij}
$$

#### <span id="page-14-0"></span>**2.2.6. Inverz matrice**

Inverzna matrica je matrica koja množenjem s originalnom matricom daje za rezultat jediničnu matricu. Kao što je već spomenuto, matrica ima svoj inverz ako je regularna, odnosno ako joj je determinanta različita od nule. U aplikaciji se inverz matrice određuje pomoću matrice kofaktora te se odvija u sljedećim koracima:

- računanje determinante matrice,
- određivanje matrice kofaktora matrice A
- određivanje transponirane matrice kofaktora,
- množenje transponirane matrice kofaktora s recipročnom vrijednošću determinante originalne matrice.

Primjer računanja inverza matrice može se vidjeti na sljedećem primjeru.

$$
A = \begin{bmatrix} 2 & 4 \\ 8 & 3 \end{bmatrix}
$$
  
det(A) = 2 \cdot 3 - 4 \cdot 8 = -26  

$$
A_{11} = (-1)^{1+1} \cdot 3 = 3
$$

$$
A_{12} = (-1)^{1+2} \cdot 8 = -8
$$
  
\n
$$
A_{21} = (-1)^{2+1} \cdot 4 = -4
$$
  
\n
$$
A_{22} = (-1)^{2+2} \cdot 2 = 2
$$
  
\n
$$
A^{-1} = \frac{1}{-26} \cdot \begin{bmatrix} 3 & -8 \\ -4 & 2 \end{bmatrix}^T
$$
  
\n
$$
A^{-1} = \begin{bmatrix} \frac{-3}{26} & \frac{2}{13} \\ \frac{4}{13} & \frac{-1}{13} \end{bmatrix}
$$

# <span id="page-16-0"></span>**3. PRIKAZ POSTOJEĆIH RJEŠENJA**

## <span id="page-16-1"></span>**3.1. Matrix Calculator | Step by Step solution**

Matrix Calculator | Step by Step solution je Android aplikacija razvijena od strane AnB Developers-a. Aplikacija omogućuje unošenje elemenata u matrice te izvođenje operacija množenja, zbrajanja i oduzimanja. Također nudi mogućnost određivanja determinante matrice i njen inverz. Uz to nudi mogućnost LU-dekompozicije, Cholesky dekompozicije itd. Nakon izvedene operacije, aplikacija nudi detaljan opis koraka dolaska do rješenja. Na slici 3.1 vidljivo je korisničko sučelje ove aplikacije.

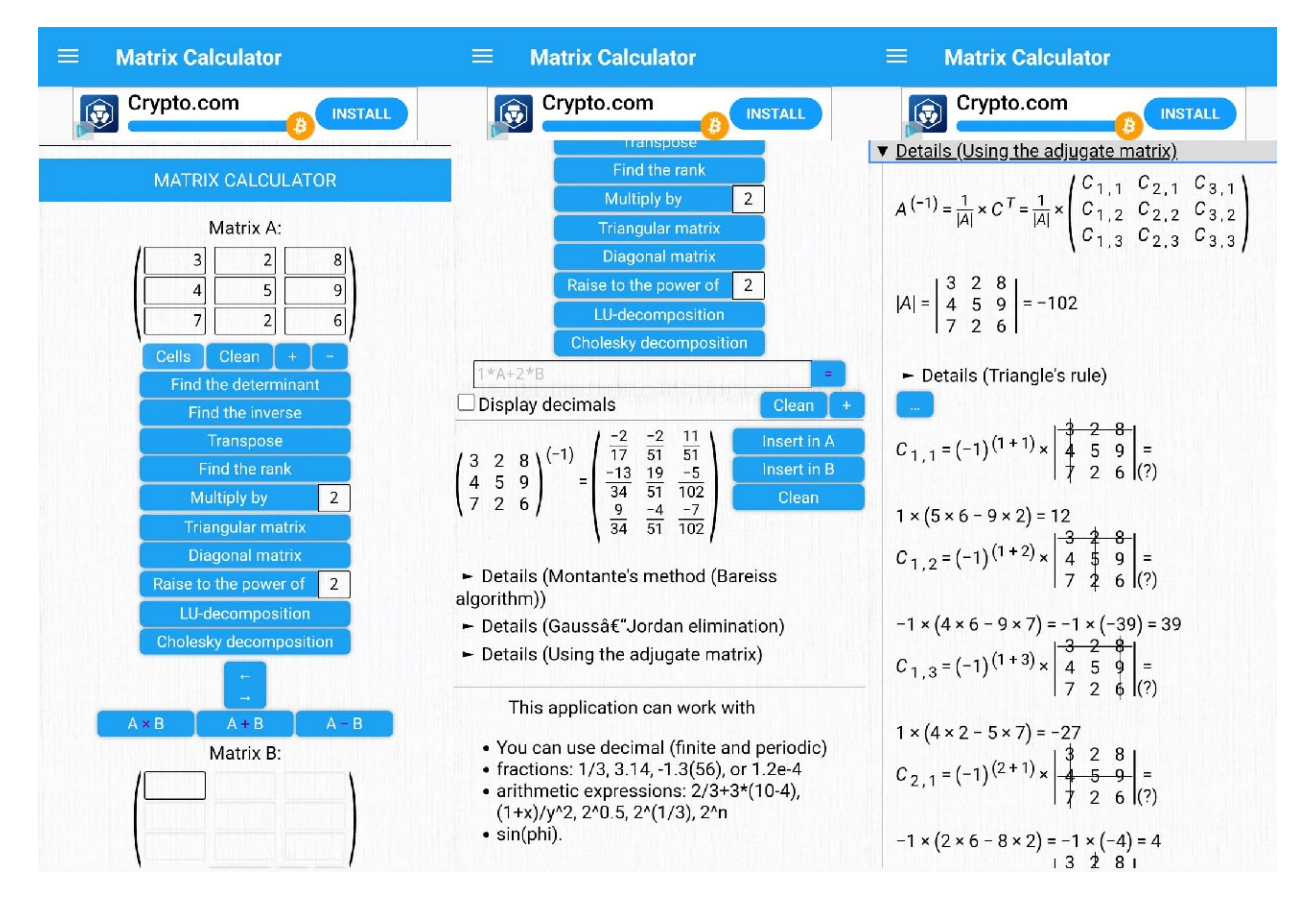

<span id="page-16-2"></span>**Slika 3.1** Sučelje aplikacije Matrix Calculator | Step by Step solution

## <span id="page-17-0"></span>**3.2. Photomath**

Photomath je aplikacija razvijena od strane Photomath, Inc. Photomath omogućuje fotografiranje ispisanog teksta i rukom pisanih matematičkih zadataka kamerom uređaja te ih potom rješava i nudi korake rješavanja kako bi se došlo do točnog rješenja. Rad aplikacije može se vidjeti na sljedećoj slici:

ukom pisane matematičke zadatke te  $\times$ s konstrukcija i brazi podešavanjem kutoval sa se pode  $\overline{2}$  $\overline{4}$  $x[3]$  $-1$  5] **KORACI RJEŠENJA Matrice**  $\overline{2}$  $\mathcal O$  $5^{\circ}$  $4 \times 3$  $-1$  $-2$ Izračunaj  $10$  $-2$ 6  $12$ 20  $\overline{2}$ 10 Prikaži korake rješavanja

<span id="page-17-1"></span>**Slika 3.2** Sučelje aplikacije Photomath

### <span id="page-18-0"></span>**3.3. WolframAlpha**

Wolfram Group nudi web i mobilne aplikacije za rješavanje naprednih matematičkih problema. Osim matematičkih problema nudi mogućnosti rješavanja problema iz različitih znanstvenih područja kao što su fizika, kemija, statistika, analiza podataka, astronomija i druge. Primjer aplikacije prikazan je na slici 3.3.

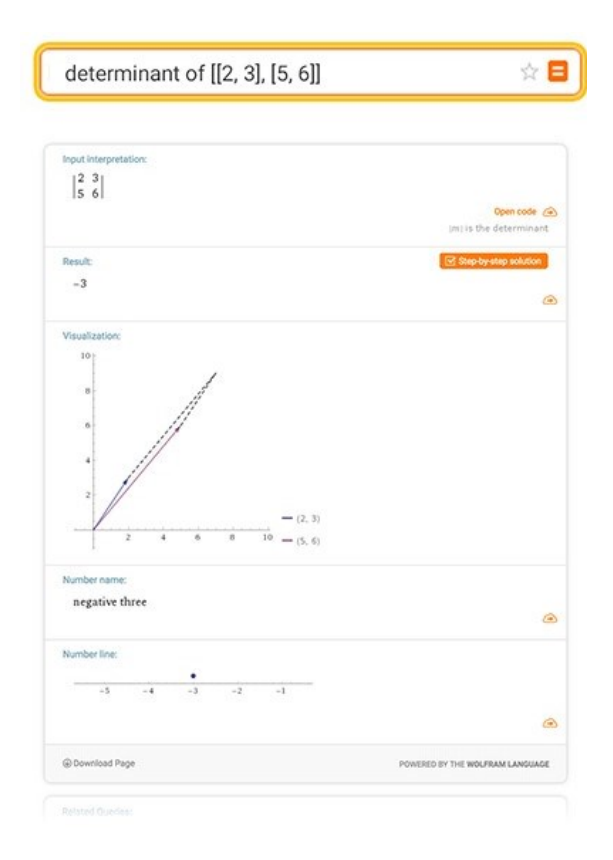

**Slika 3.3** Sučelje aplikacije WolframAlpha

### <span id="page-18-2"></span><span id="page-18-1"></span>**3.4. Matrix operations**

Aplikaciju Matrix operations napravila je tvrtka HMLA. Aplikacija nudi jednostavno sučelje za rad, popunjavanje matrice i odabir operacija nad njima. Sučelje aplikacije Matrix operations prikazano je na slici 3.4.

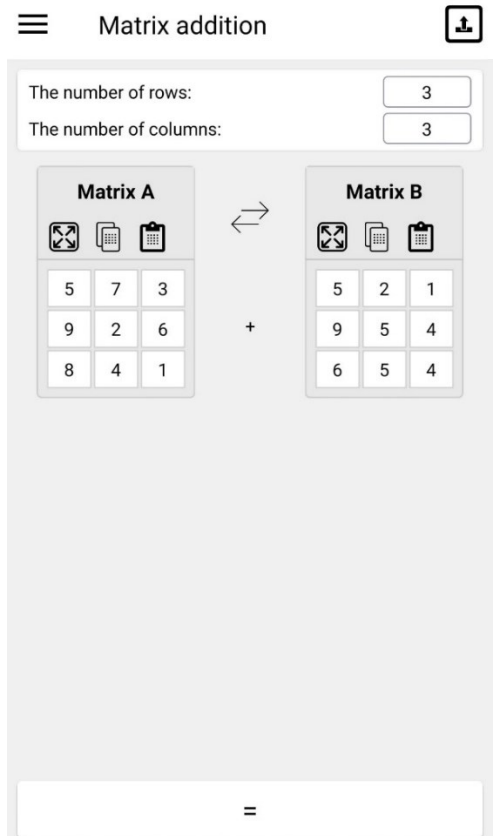

**Slika 3.4** Sučelje aplikacije Matrix operations

# <span id="page-19-1"></span><span id="page-19-0"></span>**3.5. [Matrix Calculator]**

[Matrix Calculator], je još jedna aplikacija za rješavanje problema nad matricama, izrađena od strane tvrtke appassion. Koristeći ovu aplikaciju korisnik unosi elemente matrice te odabirom jedne od ponuđenih operacija nad njima dobiva traženo rješenje. Izgled sučelja aplikacije [Matrix Calculator] prikazano je na slici 3.5.

| $\begin{pmatrix} 5 \\ 4 \\ 8 \end{pmatrix}$<br>rank: 3 | $\begin{pmatrix} 1 & 2 \\ 5 & 6 \\ 9 & 7 \end{pmatrix} + \begin{pmatrix} 5 & 7 \\ 4 & 9 \\ 2 & 3 \end{pmatrix}$ |                         |                               | 8<br>5<br>5<br>5 |
|--------------------------------------------------------|----------------------------------------------------------------------------------------------------|-------------------------|-------------------------------|------------------|
| det                                                    | $A^{-1}$                                                                                                    | $\mathsf{A}^\mathsf{T}$ | $\quad \quad \textcircled{x}$ |                  |
| $\overline{7}$                                         | 8                                                                                                    | 9                       | $\div$                        | LU               |
| $\overline{4}$                                         | 5                                                                                                    | 6                       | $\times$                      |                  |
| $\mathbf{1}$                                           | $\overline{c}$                                                                                                  | 3                       |                               | $\downarrow$     |
| $\pm$                                                  | $\circ$                                                                                                    | ,                       | $^{+}$                        | $=$              |

<span id="page-20-0"></span>**Slika 3.5** Sučelje aplikacije [Matrix Calculator]

## <span id="page-21-0"></span>**4. PROGRAMSKO RJEŠENJE APLIKACIJE ZA RAD S MATRICAMA**

## <span id="page-21-1"></span>**4.1. Funkcionalnosti mobilne aplikacije**

U ovoj aplikaciji za rješavanje matričnih problema prvo se zahtjeva unošenje željenih dimenzija matrice. Matrica koja se unosi može biti maksimalno reda pet. Nakon unošenja dimenzija matrice, korisniku se prikazuje matrica i omogućava unos elemenata. Ispod matrice odabire se željena matrična operacija. U slučaju odabira operacije koja ne zahtjeva dodatni unos podataka, aplikacija na zaslon ispisuje traženo rješenje. Ukoliko se odabere skalarno množenje, na zaslonu se prikazuje forma za upis željenog skalara te se nakon toga ispisuje rješenje. Ako se odabere zbrajanje matrica, na zaslonu se prikaže matrica istih dimenzija, što je ograničenje zbrajanja, te se nakon unosa elemenata matrice ispisuje rezultat zbrajanja. U slučaju odabira množenja matrica, korisniku se omogućuje unos samo željenog broja stupaca kako bi matrica sa sigurnošću bila ulančana. Nakon unosa broja stupaca, na ekranu se prikaže matrica i omogućuje se unos elemenata. Na kraju se ispisuje rješenje množenja.

Pri pokretanju aplikacije, korisniku je vidljiv zaslon za unos dimenzija matrice. Zaslon se sastoji od dva polja kojima se podešavaju dimenzije matrice pritiskom na strelice. Jedno polje se koristi za upis broja redova matrice, a drugo za upis broja stupaca. U donjem desnom kutu zaslona je gumb koji omogućuje otvaranje sljedećeg zaslona.

Nakon unesenih brojeva redova i stupaca, na zaslonu se prikaže matrica  $m \times n$  dimenzija. Matrica je izrađena od  $m \times n$  polja koja omogućuju unos željenih elemenata, odnosno brojeva. U ovoj aplikaciji ti elementi mogu biti cijeli ili decimalni brojevi. Ispod matrice nalaze se gumbovi koji omogućuju izbor željene matrične operacije. Ukoliko brojevi redaka i stupaca ne zadovoljavaju uvjet neke matrične operacije, gumb se neće moći pritisnuti. Za neke od opcija se traži dodatni unos potrebnih podataka za izračun. Za množenje skalarom, na ekranu se pojavljuje forma koja omogućuje upis željenog skalara. Za zbrajanje matrica se otvara novi zaslon na kojem se prikaže matrica s kojom se zbraja prva matrica te joj se omogućuje unos podataka. Odabirom množenja matrica, na novom zaslonu se prikaže jedno polje za odabir broja stupaca matrice. Nakon odabira broja stupaca, na sljedećem zaslonu se prikaže matrica s kojom se množi prva matrica te joj se omogućuje unos elemenata.

## <span id="page-22-0"></span>**4.2. Korišteni alati i tehnologije**

Aplikacija za rad s matricama razvijena je u integriranom razvojnom okruženju Android Studio. Napisana je u programskom jeziku Dart i u kompletu za razvoj programskog koda Flutter kojeg je razvio Google. Flutter omogućuje izradu Android, iOS, Windows, web, Linux, Google Fuchsia i macOS aplikacija iz istog izvornog koda [5].

## <span id="page-22-1"></span>**4.3. Prikaz programskog rješenja po komponentama**

Ovo poglavlje obuhvaća prikaze i opise glavnih dijelova koda aplikacije.

### <span id="page-22-2"></span>**4.3.1. Unos dimenzija matrice**

Na početnom zaslonu aplikacije vidljiva su dva polja za unos dimenzija matrice. Pritiskom na oznake strelica odabire se željeni broj. Maksimalan broj redaka i stupaca je pet. Kada korisnik odabere željene vrijednosti, pritiskom na gumb u donjem desnom kutu zaslona otvara se glavni zaslon aplikacije. Na slici 4.1 prikazan je izgled zaslona za unos dimenzija matrice. Ukoliko su dimenzije koje su unesene međusobno različite, na sljedećem zaslonu se onemogućuju gumbovi s operacijama koje nije moguće izvesti na nekvadratnim matricama.

Kreiranje zaslona u Flutter-u se radi pomoću widget-a. Na većini zaslona korišteni su widget-i s tekstom, gumbovi i widget-i za unos vrijednosti. U main.dart datoteci definirane su rute za sve zaslone koji će se koristiti u aplikaciji (Slika 4.2).

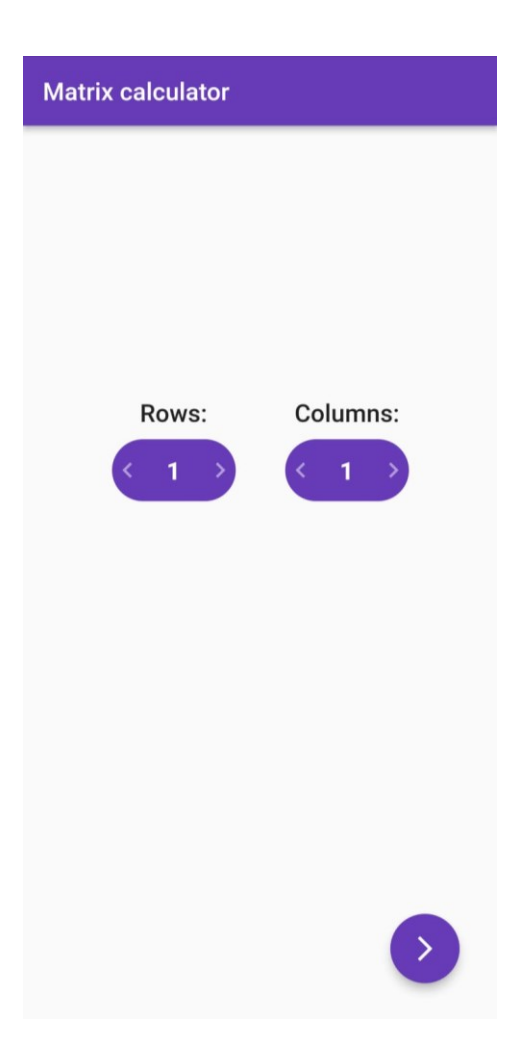

**Slika 4.1** Izgled zaslona za unos dimenzija matrice

<span id="page-23-0"></span>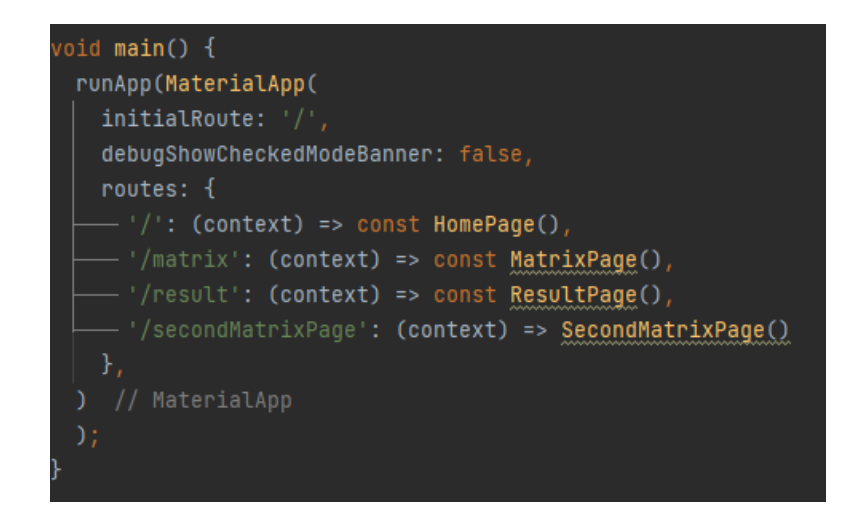

<span id="page-23-1"></span>**Slika 4.2** Datoteka main.dart

#### <span id="page-24-0"></span>**4.3.2. Glavni zaslon aplikacije**

Nakon unosa dimenzija matrice otvara se glavni zaslon aplikacije. Na tom zaslonu prikazana je matrica prethodno odabranih dimenzija. Ispod matrice nalaze se gumbovi koji omogućuju odabir željene matematičke operacije. Na slici 4.3 prikazan je izgled glavnog zaslona aplikacije.

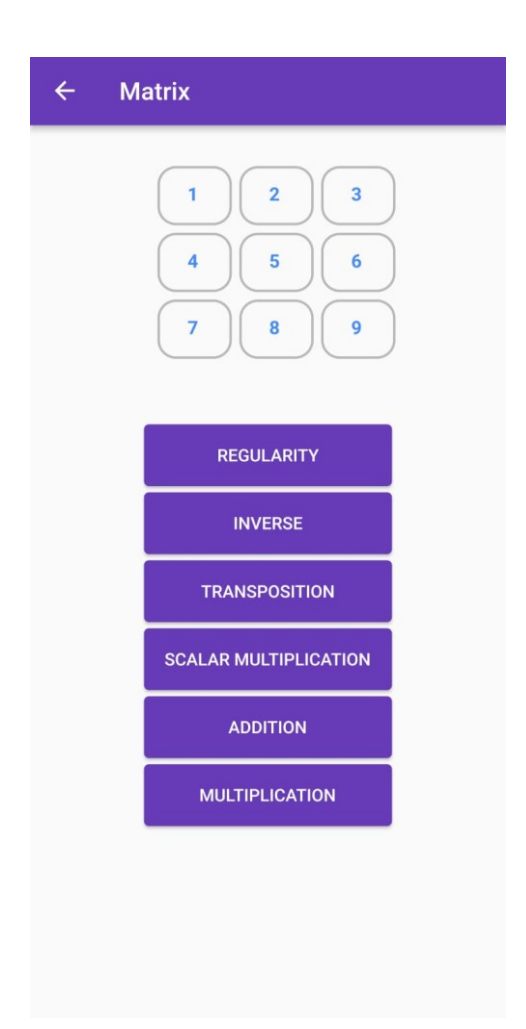

**Slika 4.3** Izgled glavnog zaslona aplikacije

<span id="page-24-1"></span>Pritiskom na željeno polje matrice, korisniku se otvara tipkovnica s brojevima te mu se omogućuje unos elemenata. Pritiskom na gumb regularnost prikazuje se poruka s tekstom je li matrica regularna ili nije. Kada korisnik pritisne gumb inverz, otvara se zaslon s rezultatom na kojem je prikazana inverzna matrica. Pritiskom na gumb transpozicija, korisniku se otvara zaslon s rezultatom prikaza transponirane matrice. Ukoliko korisnik pritisne gumb skalarno množenje, prikazuje se forma za unos

željenog skalara te se pritiskom na gumb dalje otvara sljedeći zaslon. Na tom zaslonu prikazana je matrica s pomnoženim elementima originalne matrice sa skalarom. Kada korisnik pritisne gumb zbrajanje otvara se sljedeći zaslon s matricom istih dimenzija te mu se omogućuje unos elemenata. Pritiskom na gumb dalje otvara se zaslon s rezultatom zbrajanja te dvije matrice. Pritiskom na gumb množenje korisniku se otvara novi zaslon na kojem mu se omogućuje samo odabir broja stupaca nove matrice kako bi se osigurala ulančanost matrica. Nakon odabira broja stupaca prikazuje se zaslon s matricom željenih dimenzija te se korisniku omogućuje unos elemenata. Pritiskom na gumb rezultat otvara se novi zaslon s matricom koja je rezultat množenja prethodne dvije.

Unutar datoteke home.dart nalaze se widget-i za kreiranje izgleda glavnog zaslona aplikacije. Osim kreiranja zaslona, u toj datoteci nalaze se metode za kreiranje matrice, onemogućavanje gumbova i implementiranje kontrolera za upis vrijednosti u matricu. Na slikama 4.4 i 4.5 prikazan je dio koda za kreiranje izgleda zaslona i funkcija za kreiranje matrice.

<span id="page-25-0"></span>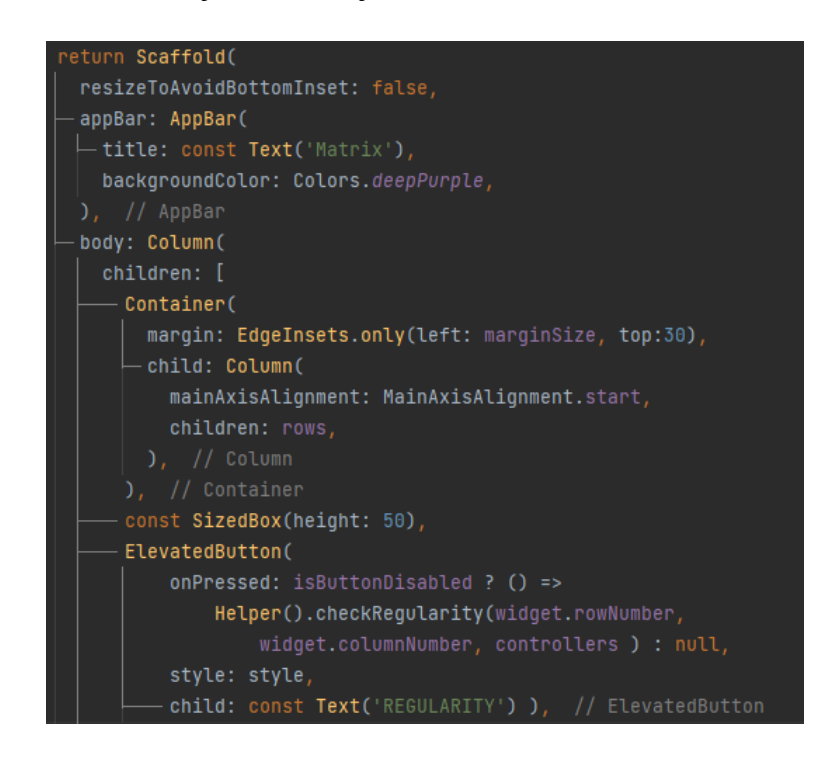

**Slika 4.4** Dio koda za kreiranje izgleda glavnog zaslona aplikacije

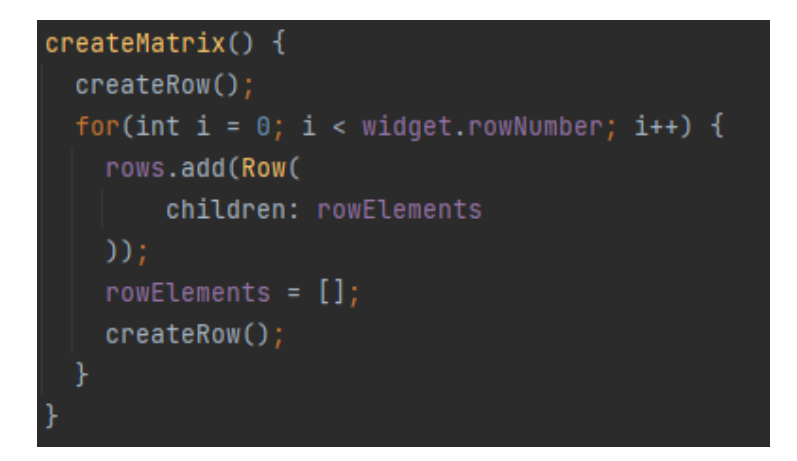

**Slika 4.5** Funkcija za kreiranje matrice

#### <span id="page-26-1"></span><span id="page-26-0"></span>**4.3.3. Računanje s matricama**

Za implementiranje funkcija za rad s matricama kreirana je klasa Helper. Osim funkcija za rješavanje operacija s matricama, u klasi se još nalaze funkcije za otvaranje sljedećih zaslona aplikacije i prikazivanje poruka. Primjer jedne od funkcija za rad s matricama prikazan je na slici 4.6. U ovoj se funkciji, kao i u većini drugih, kao argumenti predaju broj redaka, broj stupaca i kontroleri koji drže vrijednosti te se rješenja spremaju u listu rezultata koja se zatim predaje kao argument u funkciji za otvaranje novog zaslona, u ovom slučaju zaslona s rezultatom (Slika 4.7). Na slici 4.8 prikazana je funkcija za otvaranje prethodno spomenutog zaslona.

<span id="page-26-2"></span>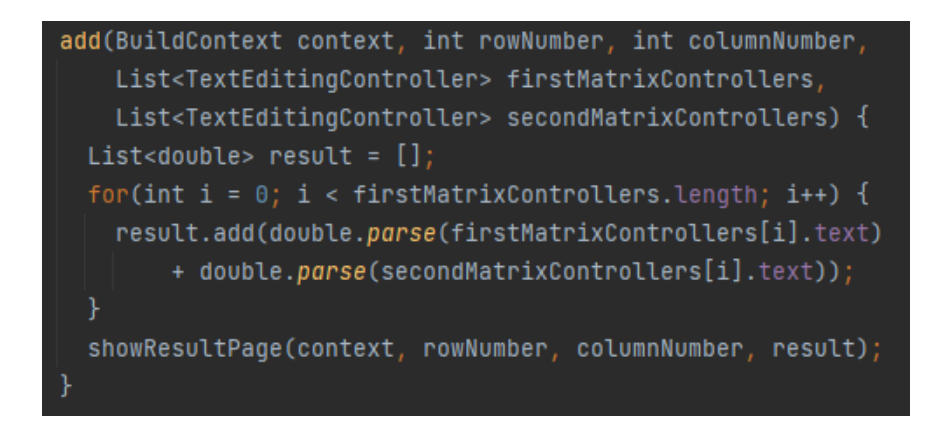

**Slika 4.6** Funkcija za zbrajanje matrica

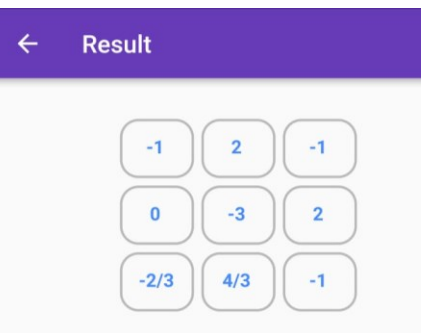

<span id="page-27-1"></span><span id="page-27-0"></span>**Slika 4.7** Prikaz izgleda zaslona s rezultatom

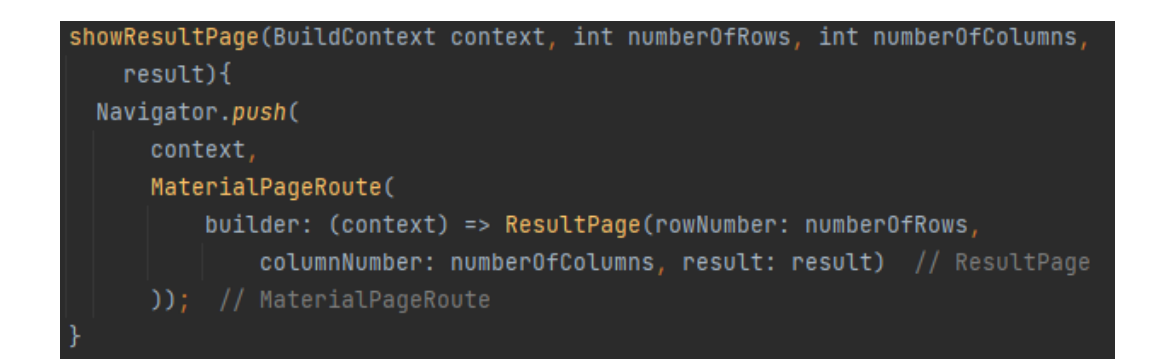

**Slika 4.8** Funkcija za otvaranje zaslona sa rezultatom

# <span id="page-28-0"></span>**5. ZAKLJUČAK**

Teorijskom analizom matrica i izradom mobilne aplikacije obrađen je problem računanja s matricama. Mobilna aplikacija obuhvaća unos željenih dimenzija matrica, prikaz tih matrica, unos vrijednosti u matrice, računanje regularnosti, inverza, zbrajanje, množenje i množenje skalarom. Odrađene su potrebne matematičke provjere kako bi se omogućile ili onemogućile određene operacije. Vrijednosti koje se mogu unijeti u matricu su cijeli i decimalni brojevi, a maksimalan broj redaka i stupaca je pet.

Za izradu mobilne Android aplikacije korišten je Flutter komplet za razvoj programskog koda, programski jezik Dart i integrirano razvojno okruženje Android Studio. Ispitana je funkcionalnost aplikacije na regularnim i neregularnim matricama raznih dimenzija.

### <span id="page-29-0"></span>**LITERATURA**

[1] Q. Hu, T. Dinev, *Is spyware an Internet Nuisance or Public Menace?,* Communications of the ACM, Vol. 48, No. 8, str. 61-65, 2005.

[2] *Cjelina 3.1: Definicija matrice. Specijalne vrste matrica. Operacije s matricama.*, <https://elfarchive1617.foi.hr/mod/book/tool/print/index.php?id=38909>

[3] N. Elezović, A. Aglić, *Linearna algebra*, Element, Zagreb, 2001.

[4] S. Lipschutz, *Linear Algebra*, USA, 1991.

[5] M.L. Napoli, *Beginning Flutter: A Hands On Guide to App Development*, Wrox, 2019.

[6] B.S. Jovanović, *Numerička analiza: linearna algebra, jednačine*, Beograd, 1985.

[7] R.A. Horn, C.R. Johnson, *Matrix Analysis*, Cambridge, 1985.

[8] *Operations with Matrices*, [https://www.cliffsnotes.com/study-guides/algebra/linear](https://www.cliffsnotes.com/study-guides/algebra/linear-algebra/matrix-algebra/operations-with-matrices)[algebra/matrix-algebra/operations-with-matrices](https://www.cliffsnotes.com/study-guides/algebra/linear-algebra/matrix-algebra/operations-with-matrices)

[9] *Matrix operations*,<https://www.cuemath.com/algebra/matrix-operations/>

[10] C. Rores, *Applications of Linear Algebra*, USA, 1984.

# <span id="page-30-0"></span>**SAŽETAK**

U ovom radu opisana je teorijska pozadina matrica i izrađena mobilna aplikacija za rad s matricama. Navedene su neke od postojećih aplikacija za rad s matricama i njihovi nedostatci. Nakon detaljnog opisa matematičke teorije matrica, opisana je izrada mobilne aplikacije. Mobilna aplikacija obuhvaća unos željenih dimenzija matrica, prikaz matrica, unos vrijednosti u matrice, računanje regularnosti, inverza, zbrajanje, množenje i množenje skalarom. Ispitana je funkcionalnost aplikacije na matricama raznih dimenzija.

Ključne riječi: Android, aplikacija, Flutter, matematika, matrice

## <span id="page-31-0"></span>**ABSTRACT**

In this paper, the theoretical background of matrices is described and a mobile application for matrix operations is created. Some of the existing applications for working with matrices and their shortcomings are listed. After a detailed description of the mathematical theory of matrices, the process of developing a mobile application is described. The mobile application includes entering the desired dimensions of matrices, displaying matrices, entering values into matrices, calculating regularity, inverse, addition, multiplication and scalar multiplication. The functionality of the application was tested on matrices of various dimensions.

Keywords: Android, application, Flutter, mathematics, matrices

# <span id="page-32-0"></span>**POPIS SLIKA**

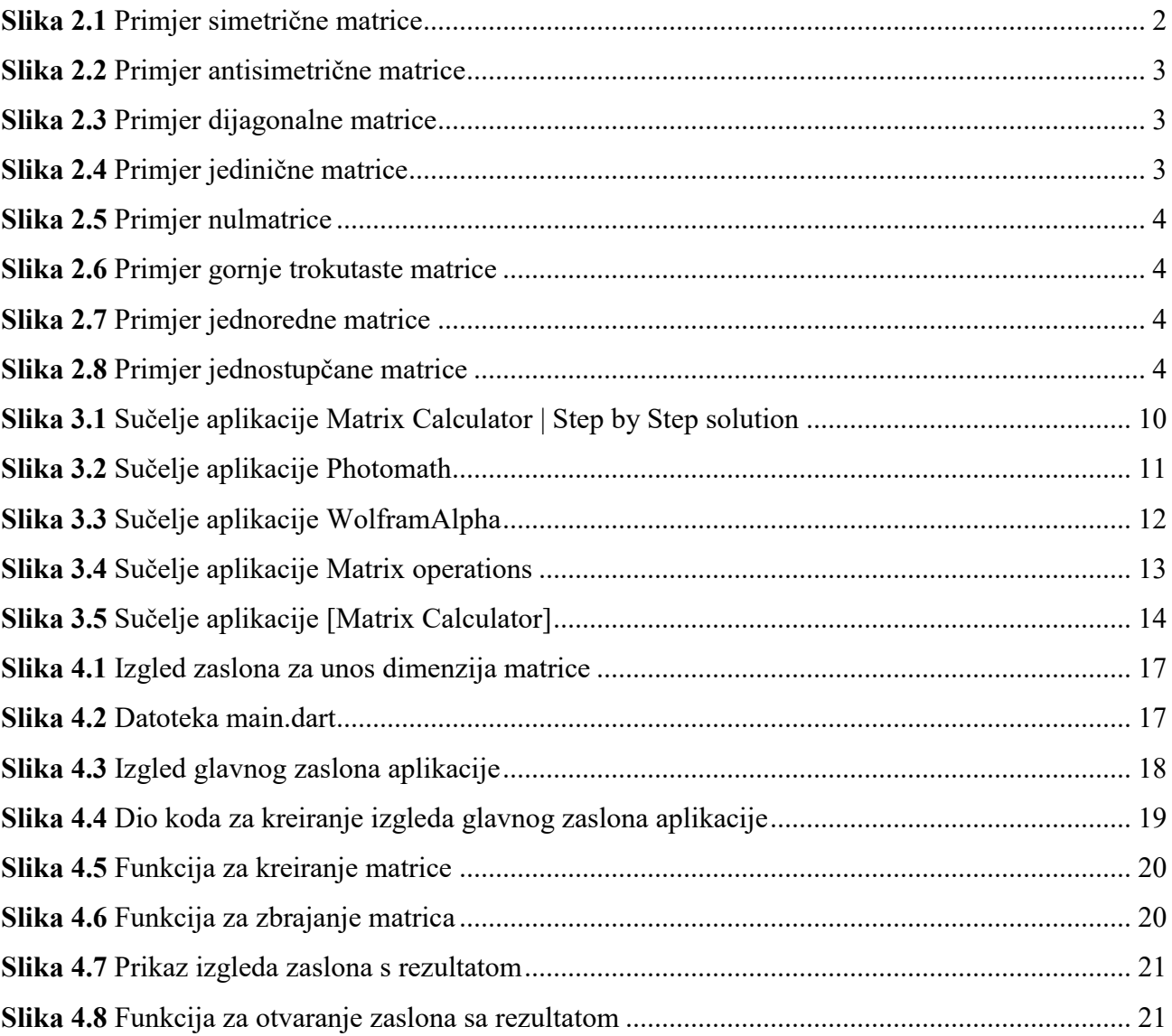